Для того чтобы скачивать приложения из App Store необходимо наличие Apple ID. Инструкцию по регистрации Apple ID можно найти [здесь.](http://easyhelp.ru/kak-sozdat-apple-id-sozdayom-uchetnuyu-zapis-apple-bez-kreditnoj-karty) Установка будет показана на примере бесплатной программы.

1. Запускаем программу iTunes и переходим в раздел iTunes Store:

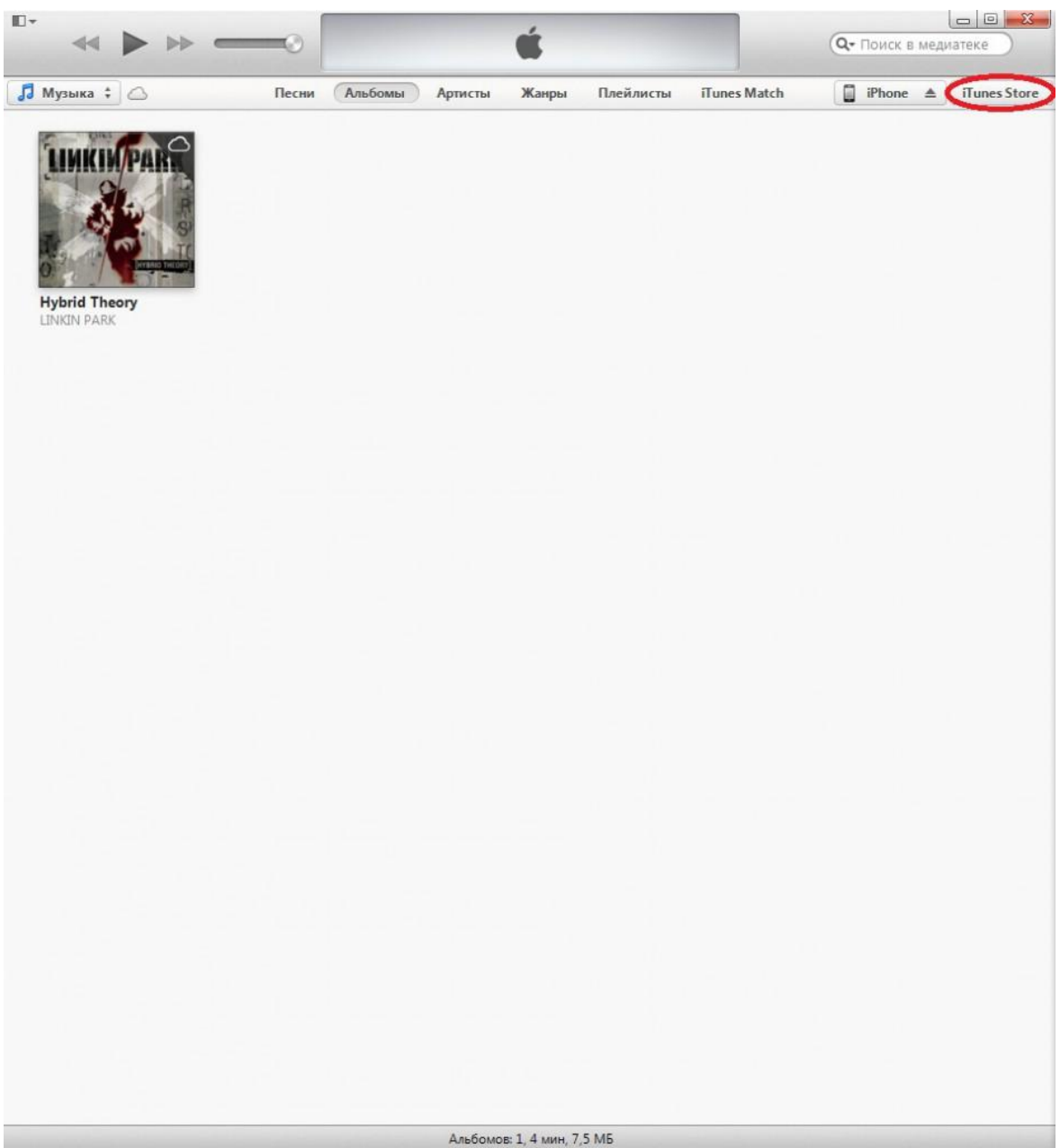

2. Прокручиваем страницу вниз и нажимаем на «Топ Бесплатных Приложений»:

*Если вы знаете название приложение, можете воспользоваться поиском в верхнем правом углу экрана.*

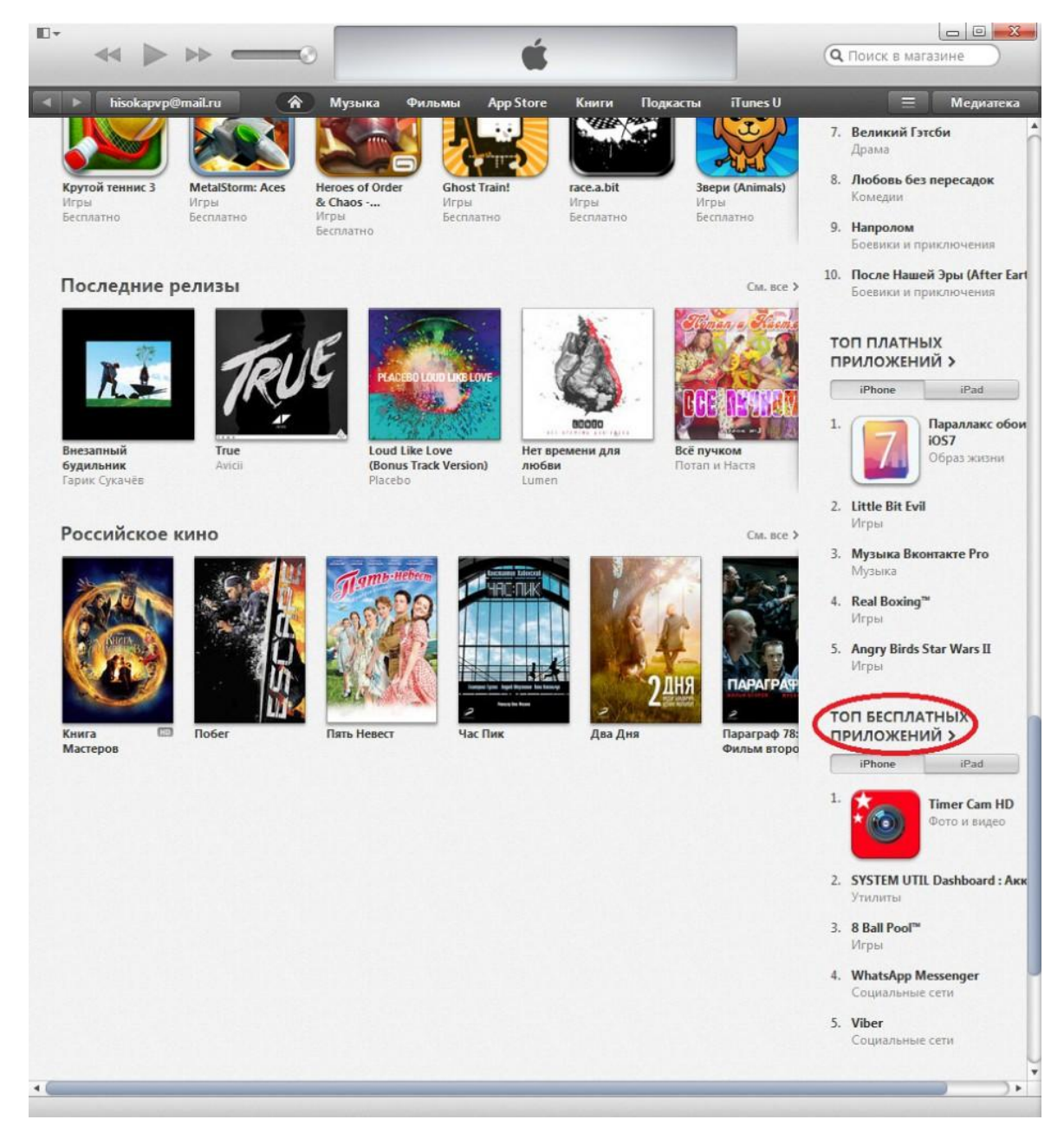

3. Выбираем любое понравившееся игру или программу и нажимаем «Бесплатно»:

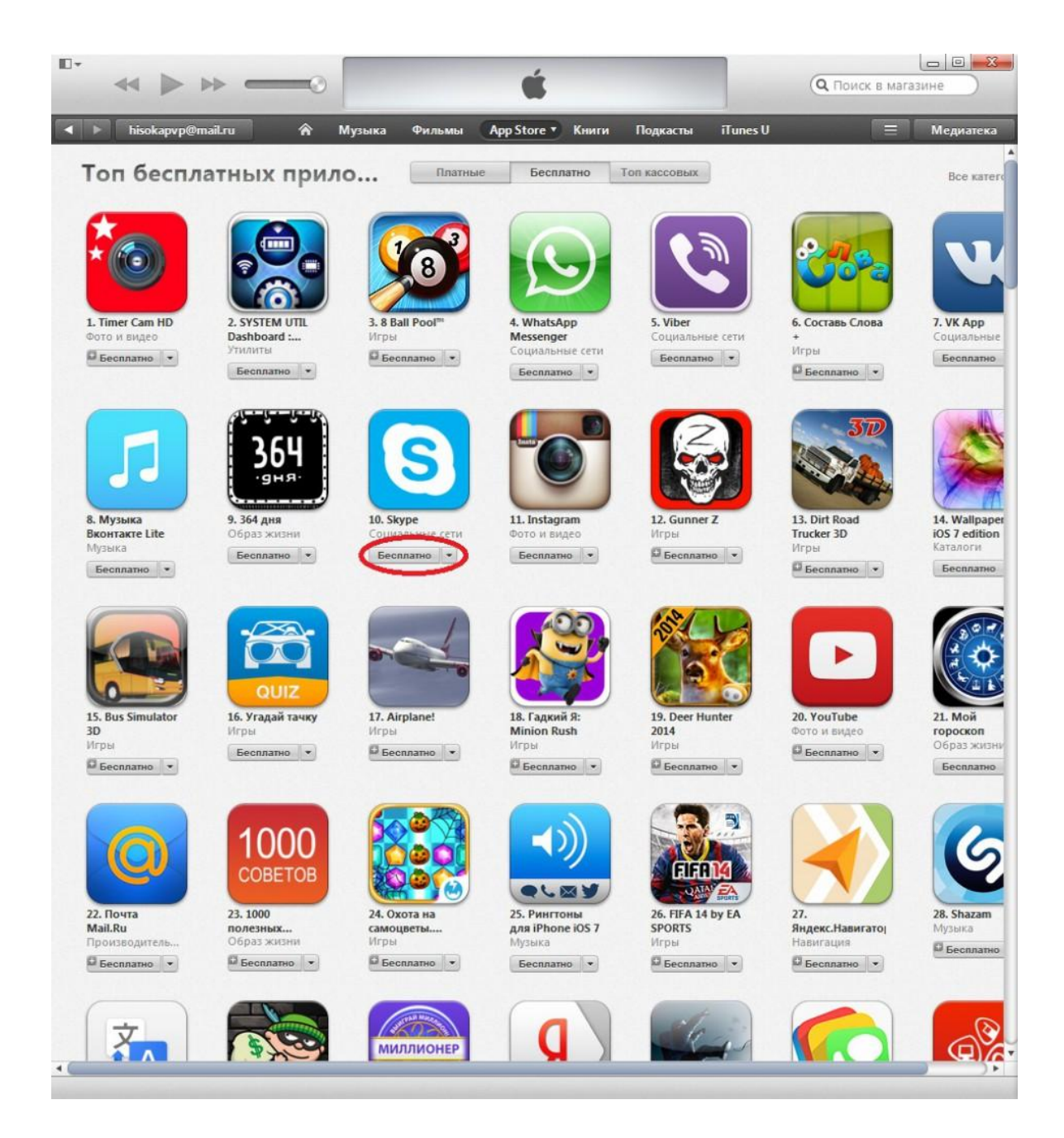

4. Вводим ваш Apple ID и пароль от него:

*После ввода аккаунта и пароля начнѐтся загрузка приложения.*

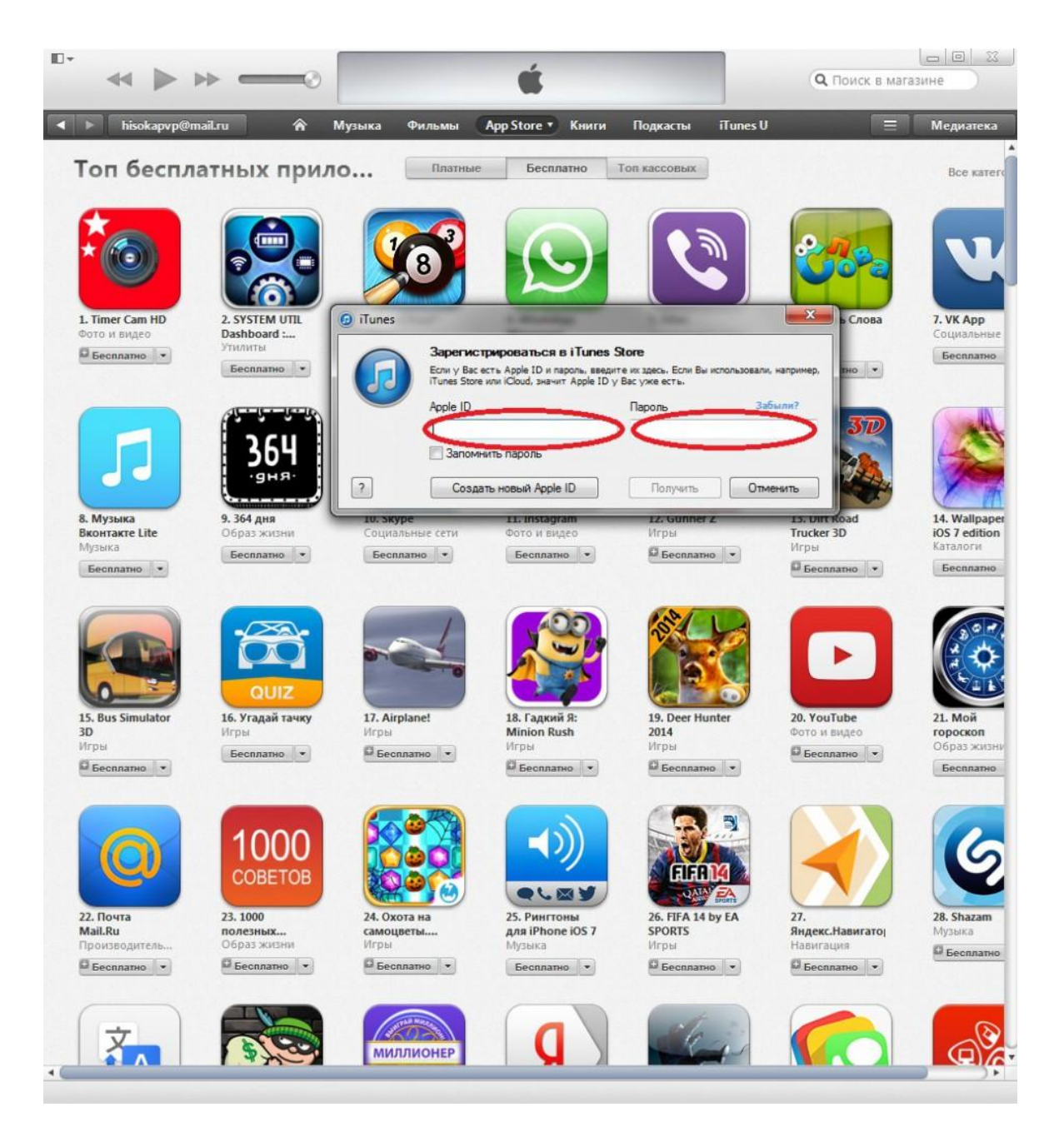

5. После завершения загрузки переходим в «Медиатека»:

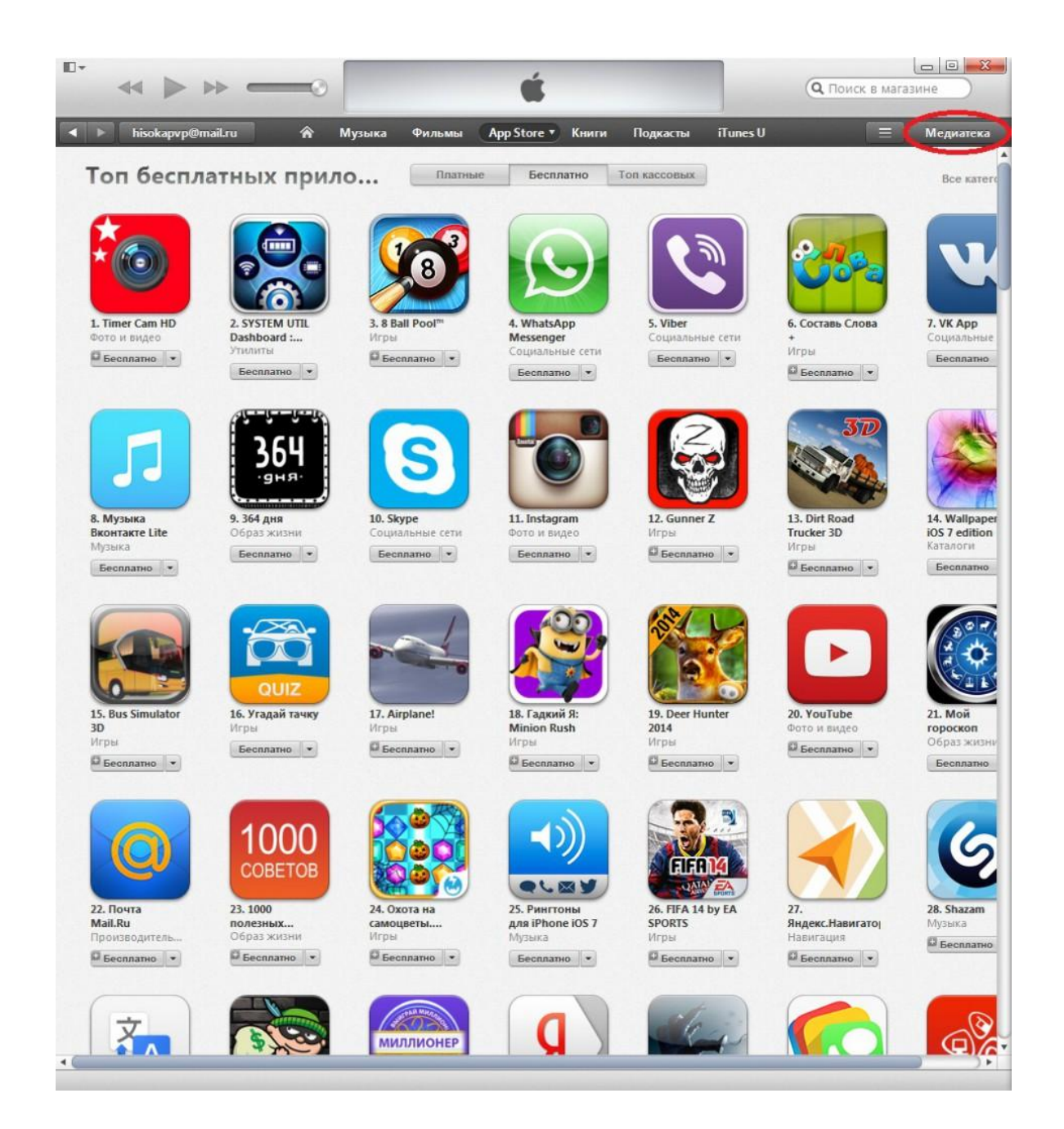

6. Нажимаем на кнопку «iPhone»:

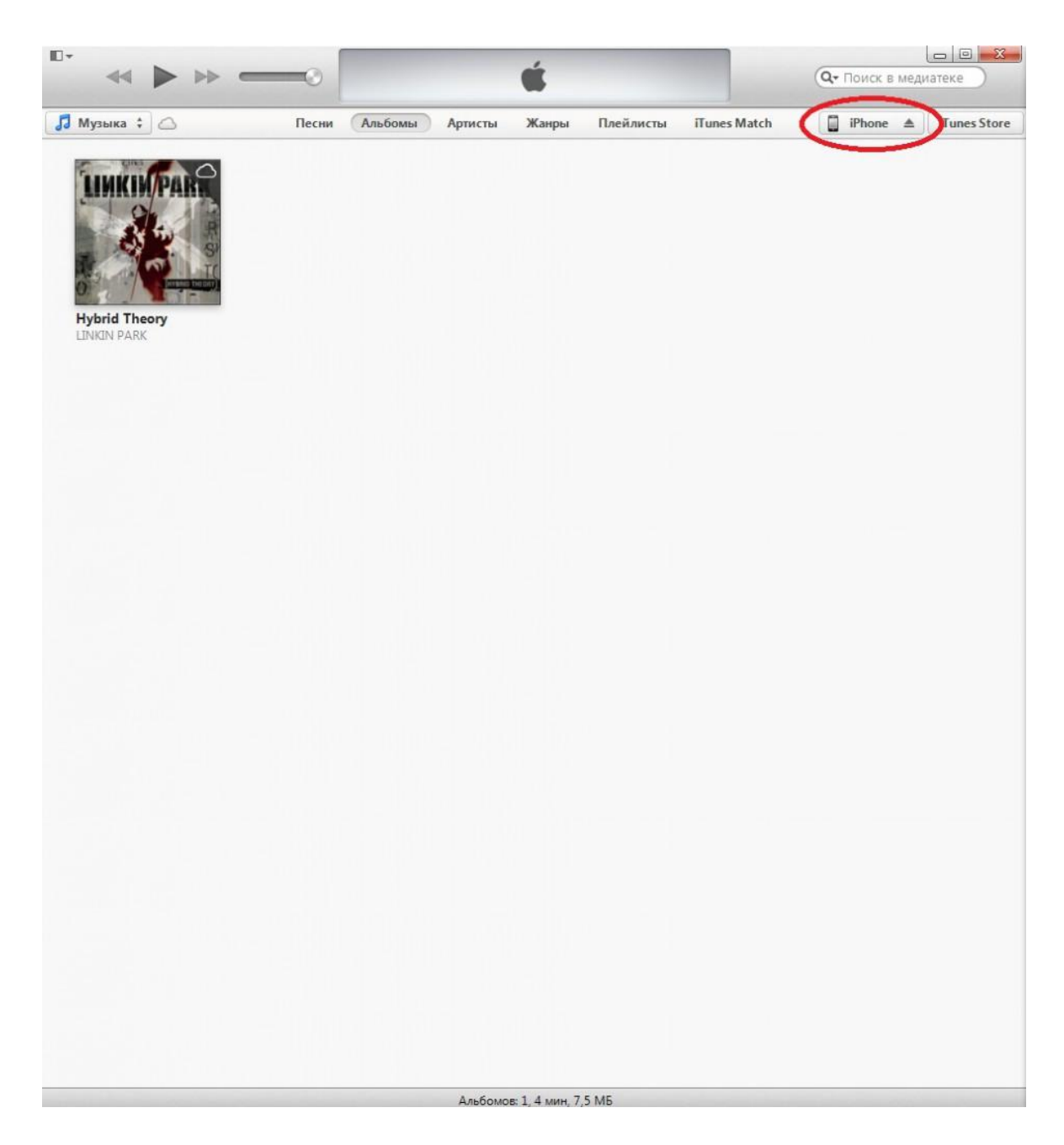

7. Переходим во вкладку «Программы»:

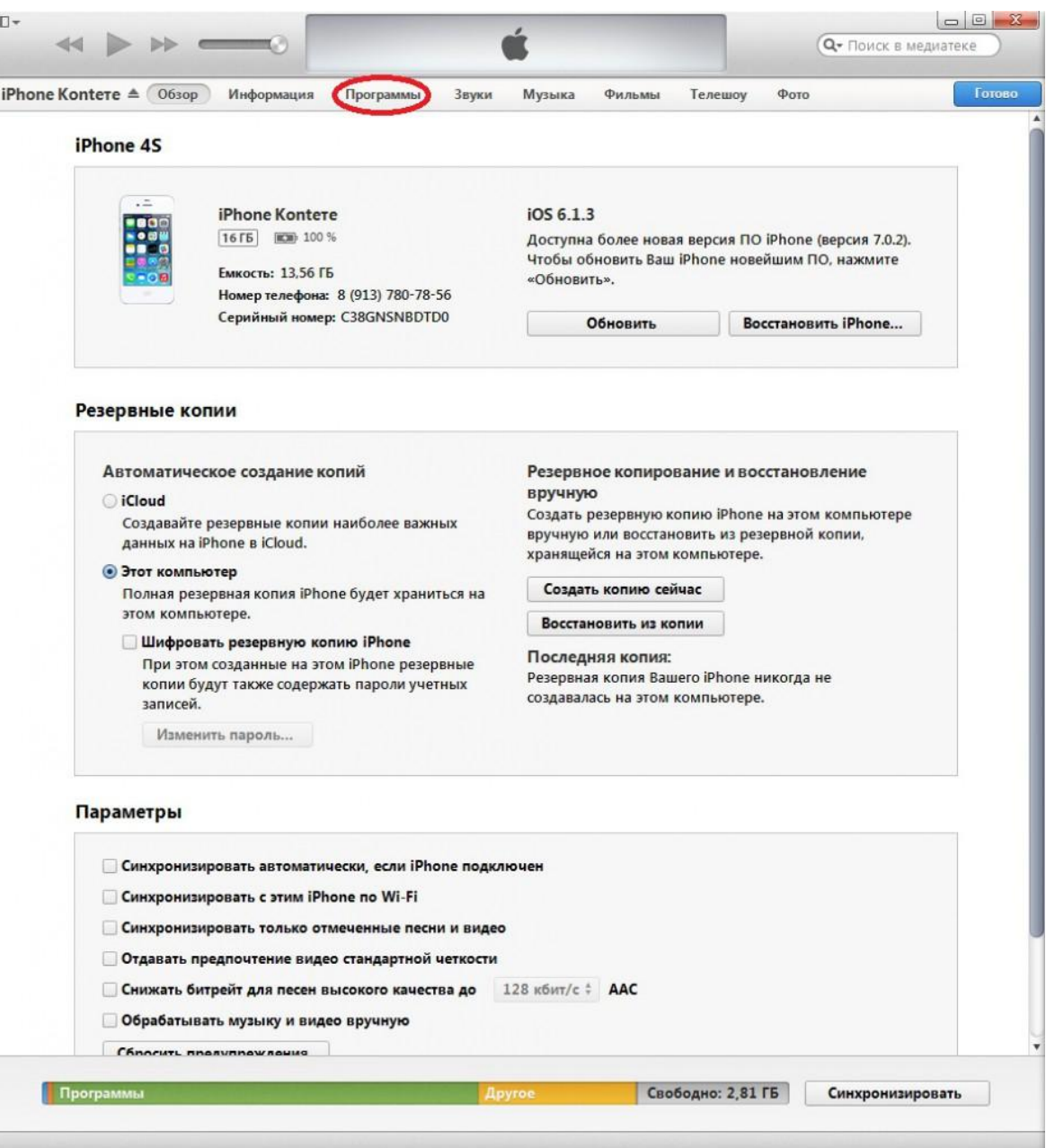

8. В окошке «Программы» находим скаченное приложение и нажимаем «Установить»:

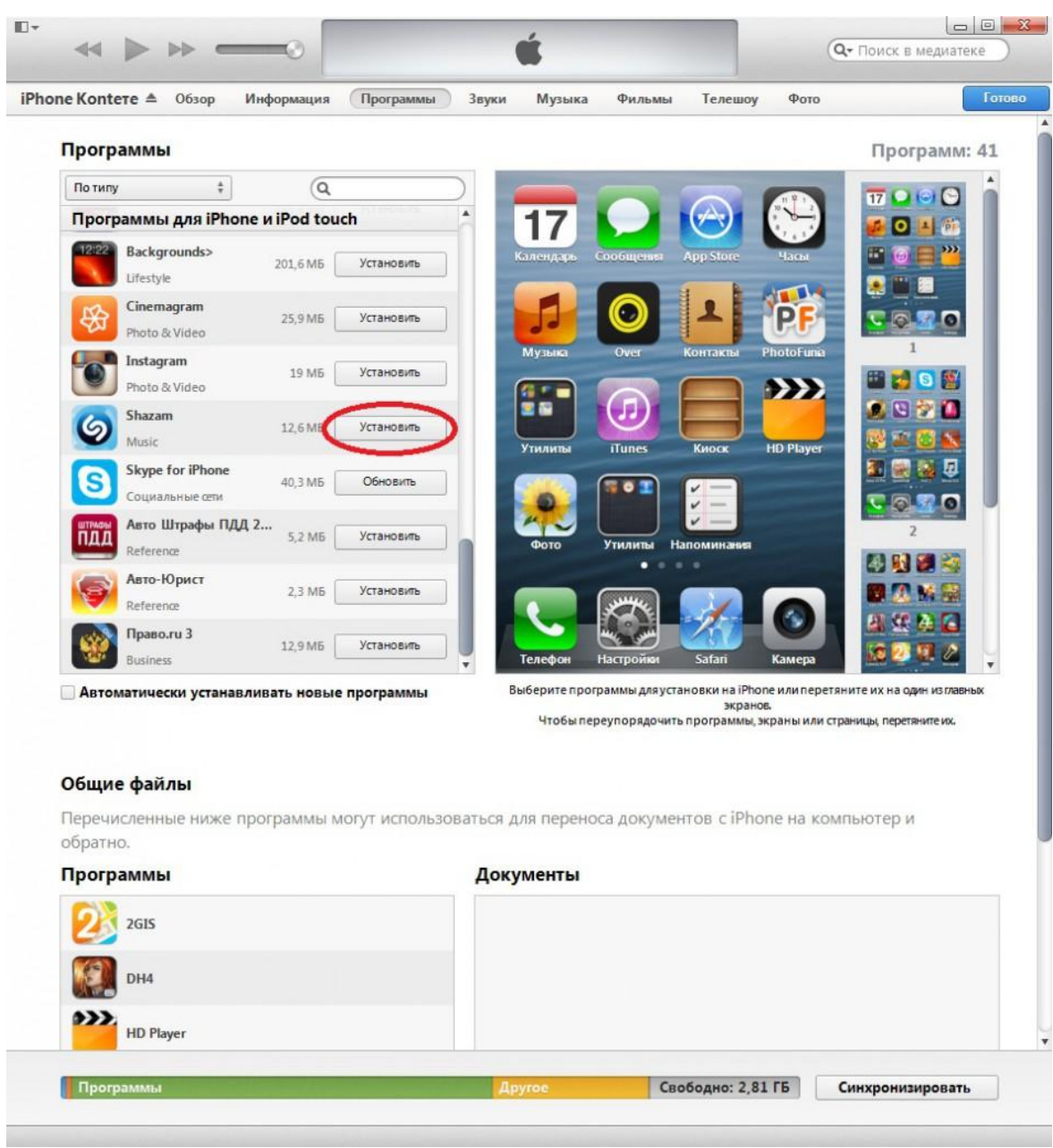

9. Нажимаем кнопку «Применить»:

*Обязательно ждѐм завершения синхронизации и только после этого можно отключить iPhone от компьютера.*

| iPhone Kontere ≜ 063op                                                                                        | Информация | Программы         | Звуки     | Музыка               | Фильмы             | Телешоу     | Фото                               | Готово                                                                                                    |
|----------------------------------------------------------------------------------------------------|------------|-------------------|-----------|----------------------|--------------------|-------------|------------------------------------|----------------------------------------------------------------------------------------------------|
| Программы                                                                                                    |            |                   |           |                      |                    |             |                                    | Программ: 42                                                                                                    |
| По типу<br>$\frac{4}{7}$                                                                                      | Q          |                   |           |                      |                    |             |                                    | 17 <sup>1</sup>                                                                                                    |
| Программы для iPhone и iPod touch                                                                             |            |                   | ۸         |                      |                    |             |                                    |                                                                                                    |
| 12:22<br>Backgrounds><br>Lifestyle                                                                            | 201,6 MB   | Установить        |           | Календар             | Coofin             |             |                                    |                                                                                                    |
| Cinemagram<br>Photo & Video                                                                                   | 25,9 MB    | Установить        |           |                      |                    |             |                                    | G<br>1                                                                                                    |
| Instagram<br>Photo & Video                                                                                    | 19 MB      | Установить        |           | Музыка<br>g e        |                    | Контакты    | <b>PhotoFunia</b><br>$\rightarrow$ |                                                                                                    |
| Shazam<br>Music                                                                                               | 12,6 MB    | Будет установлено |           | 空間<br><b>Утилиты</b> | æ<br><b>iTunes</b> | Киоск       | <b>HD Player</b>                   |                                                                                                    |
| Skype for iPhone<br>Социальные сети                                                                           | 40,3 MB    | Обновить          |           |                      | $\bullet$          |             |                                    | л                                                                                                    |
| Авто Штрафы ПДД 2<br>пл<br>Reference<br>Авто-Юрист                                                            | 5,2 MB     | Установить        |           | Фото                 | <b>Утилиты</b>     | Напоминания |                                    |                                                                                                    |
| Reference<br>Право.ги 3                                                                                       | 2,3 MB     | Установить        |           |                      |                    |             |                                    |                                                                                                    |
| <b>Business</b>                                                                                               | 12,9 MB    | Установить        |           | Телефон              | Настройю           | Safari      | Камера                             |                                                                                                    |
| Автоматически устанавливать новые программы                                                                   |            |                   |           |                      |                    | экранов.    |                                    | Выберите программы для установки на iPhone или перетяните их на один изглавных<br>Чтобы переупорядочить программы, экраны или страницы, перетяните их. |
| Общие файлы                                                                                                   |            |                   |           |                      |                    |             |                                    |                                                                                                    |
| Перечисленные ниже программы могут использоваться для переноса документов с iPhone на компьютер и<br>обратно. |            |                   |           |                      |                    |             |                                    |                                                                                                    |
| Программы                                                                                                    |            |                   | Документы |                      |                    |             |                                    |                                                                                                    |
| 2GIS                                                                                                    |            |                   |           |                      |                    |             |                                    |                                                                                                    |
| DH4                                                                                                    |            |                   |           |                      |                    |             |                                    |                                                                                                    |
| <b>HD Player</b>                                                                                              |            |                   |           |                      |                    |             |                                    |                                                                                                    |

Теперь вы умеете скачивать любые программы и игры из iTunes Store и загружать их в iPhone.